## **一、 企业网银在线支付(B2B)**

由票据交易系统跳转至北京结算收银台后,选择"企业网银"(默认),点选 "工商银行"图标(目前仅工商银行 B2B 渠道能够支持 T+0 出金),点击下一 步后直接跳转至工商银行企业网银在线支付页面,根据工商银行页面提示完成后 续付款操作。如在工商银行付款页面出现问题请致电工商银行客服咨询。

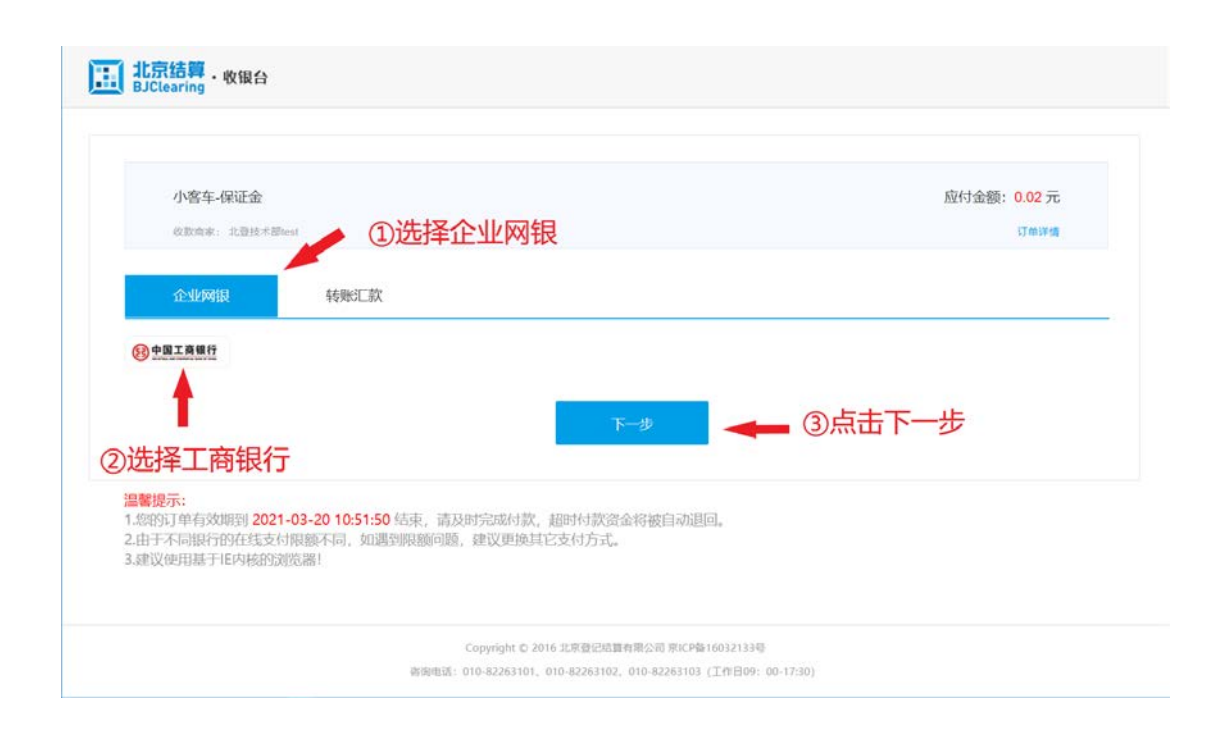

## **二、 企业网银转账汇款**

由票据交易系统跳转至北京结算收银台后,选择"转账汇款",第一步:在 页面选择开户银行及开户网点信息,并将自己转账银行的账户名称、账号(填写 两遍确保无误)填写完整,付款手机号用于接收提示短信(可选填)。第二步: 点击"兴业银行"图标,之后点击下一步;

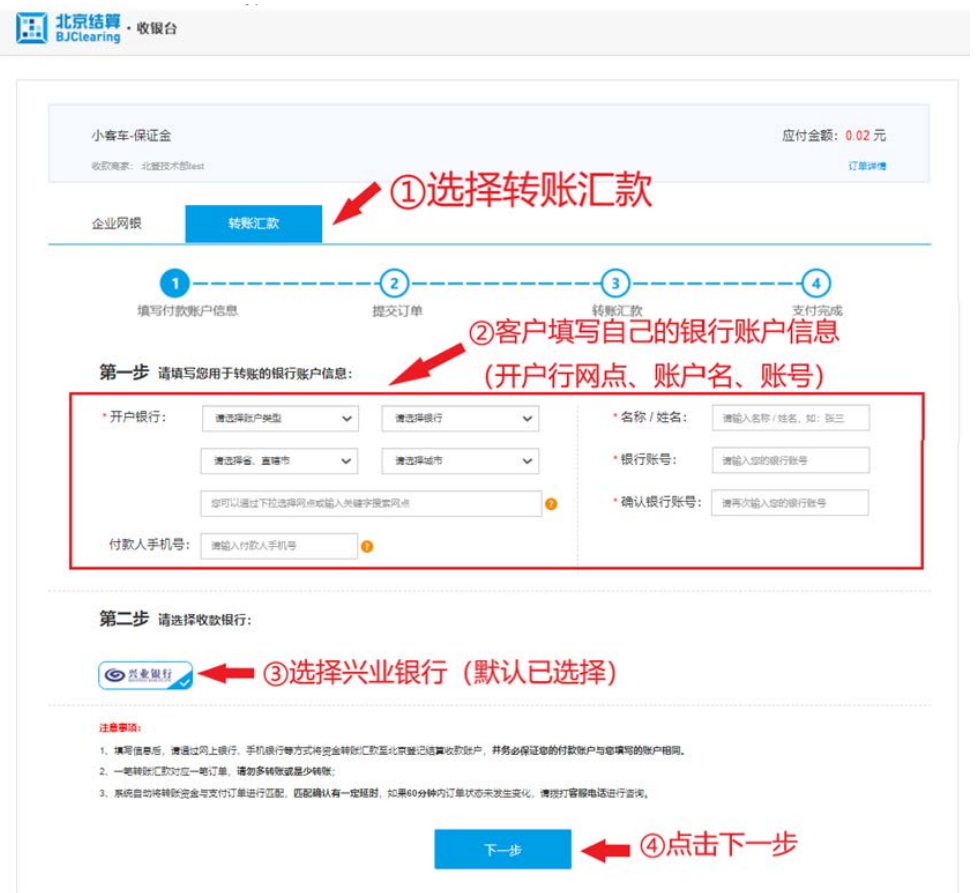

看到提示转账的信息,请将该页面截图,通过企业网银进行资金的转账汇款, 转账时**务必准确填写 6 位附言码**信息(若重新操作上一步将生成新的附言码), 如转账时附言码**填错或未填**,转出资金将自动**被收款行退回**。该账户暂不支持他 人代付。

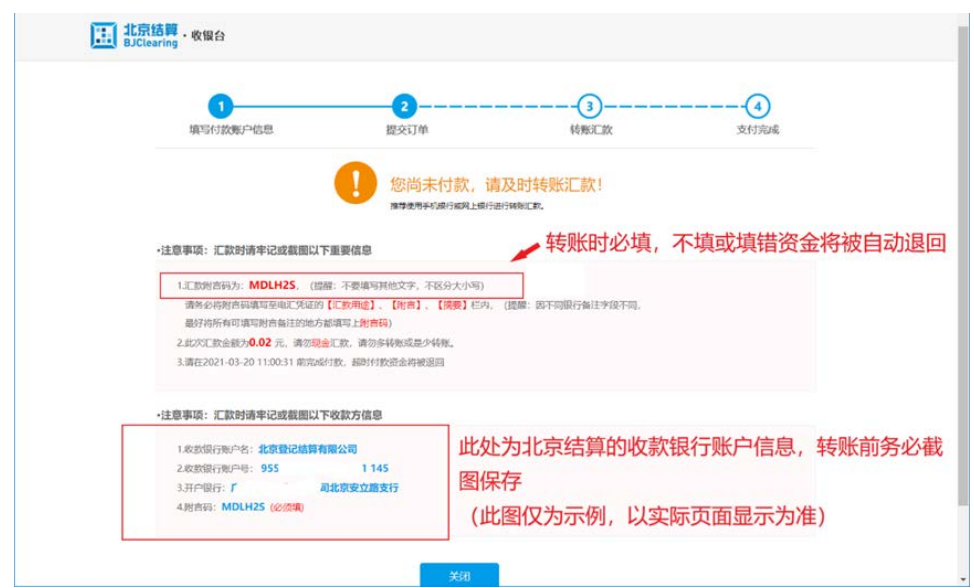